## RASWIN Module SRS PL Calculation: Automatic Mode

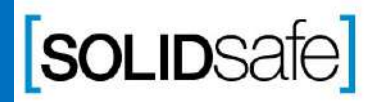

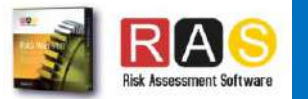

# Performance Level?

PL Gfx Module

PL is a measure of the reliability of a safety function. This value depends on different parameters as Probability of failure or Mean time to failure. PL is divided into five levels (a-e).

PL e gives the best reliability and is equivalent to the required at the highest level of risk

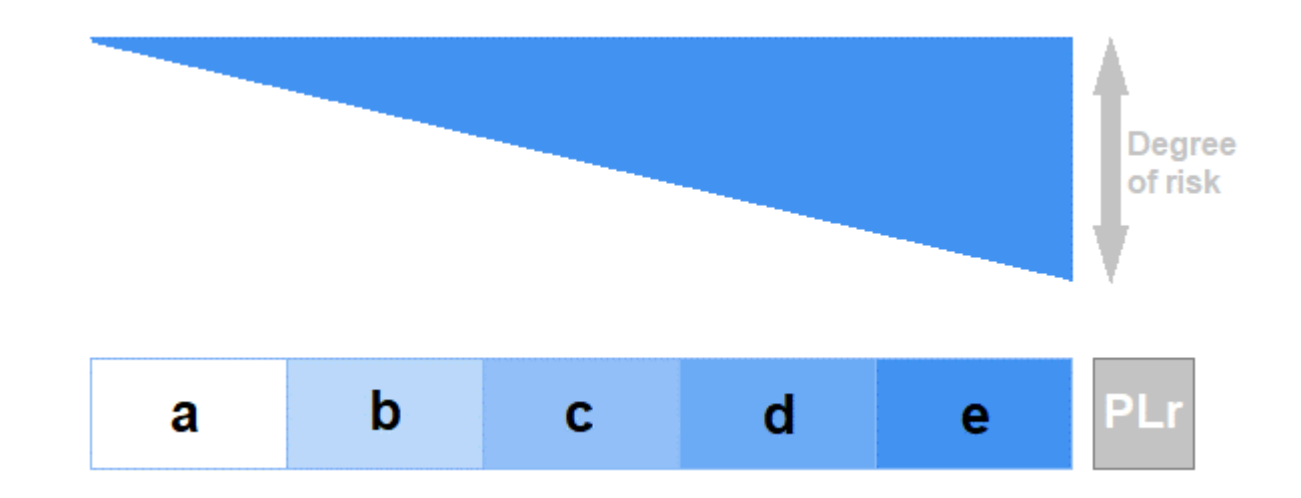

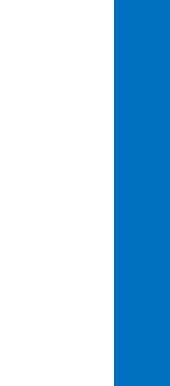

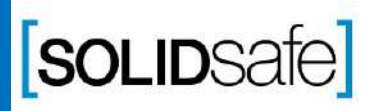

Copyright 2017, Solidsafe

S.L. INC, All

Rights

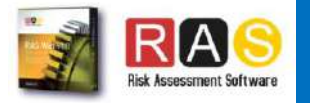

## How to calculate the PL in RASWin? PL Gfx Module

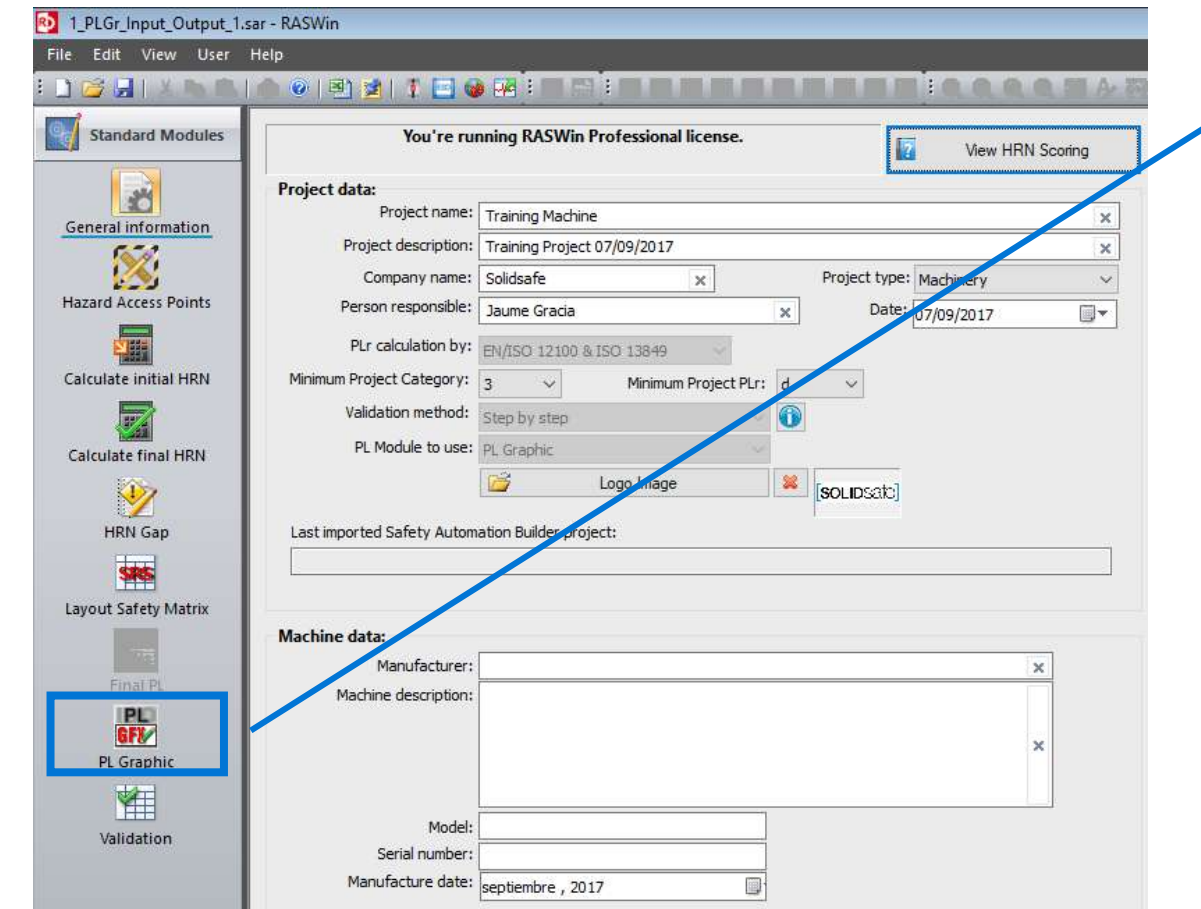

1. Click on PL Gfx Module icon*.*

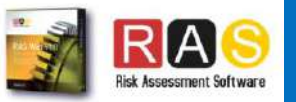

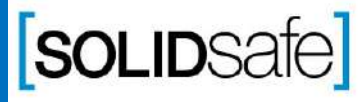

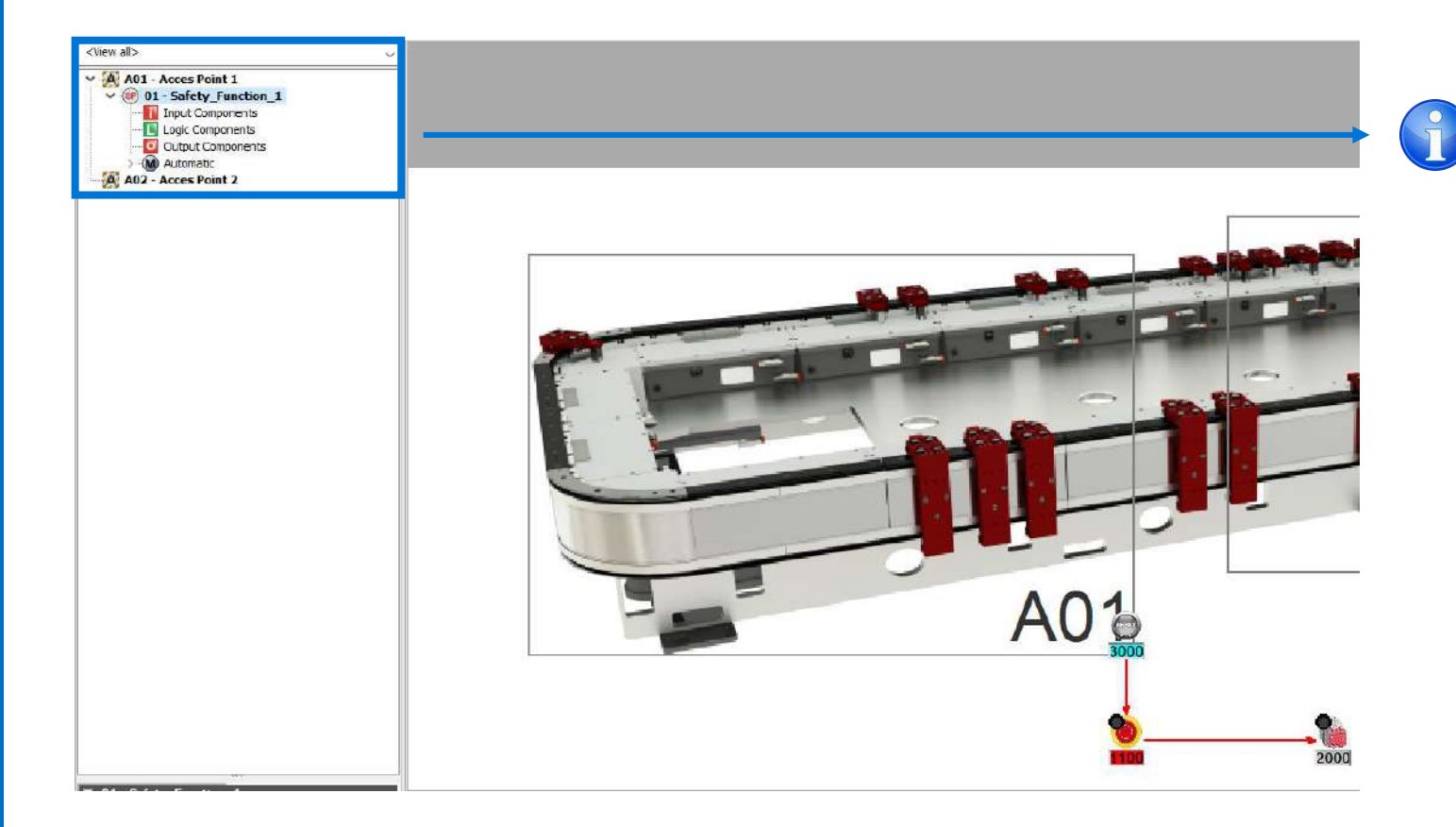

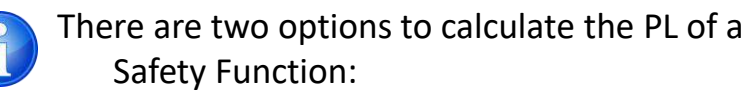

- 1. Automatically (from SRS Links)
- 2. Manually

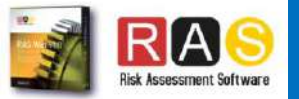

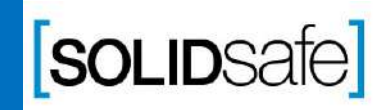

# Step 0: Previous Knowledge Step 0: Previous Knowledge

## How to calculate the PL in RASWin ?

#### PL Gfx Module

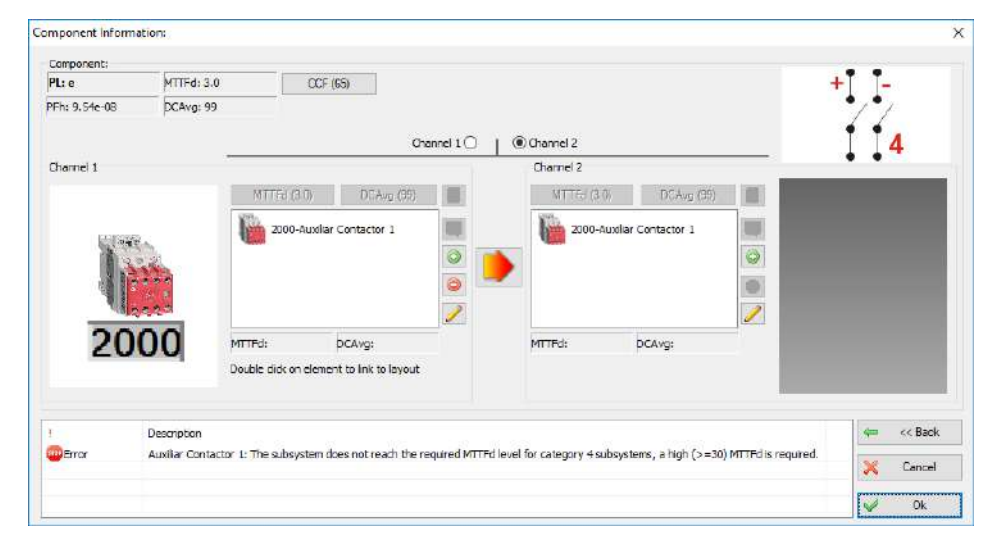

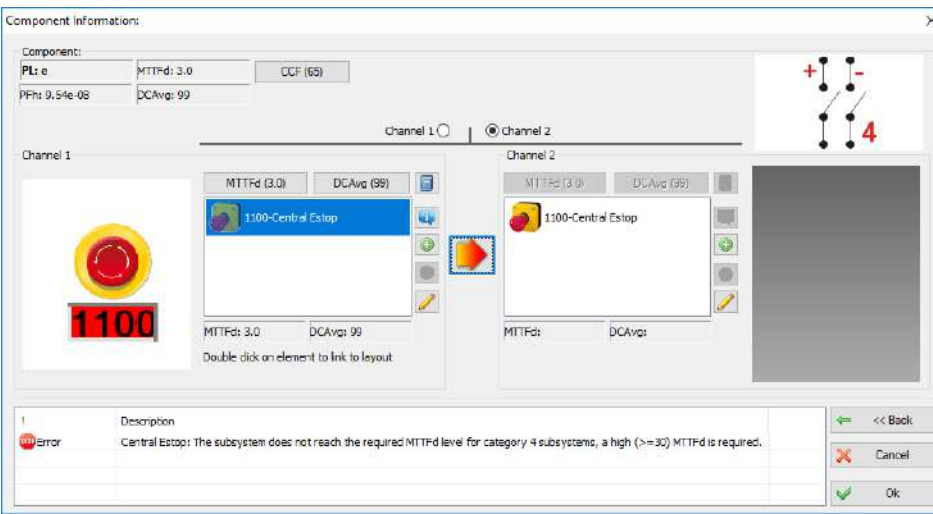

**SOLIDSafe** 

Copyright 2017, Solidsafe

S.L. INC, All

Rights

- 1. Add element to the layout
- 2. Enter the Safety Parameters of the elements

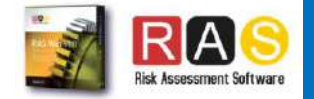

#### **Option 1: Automatically (From SRS Links)**

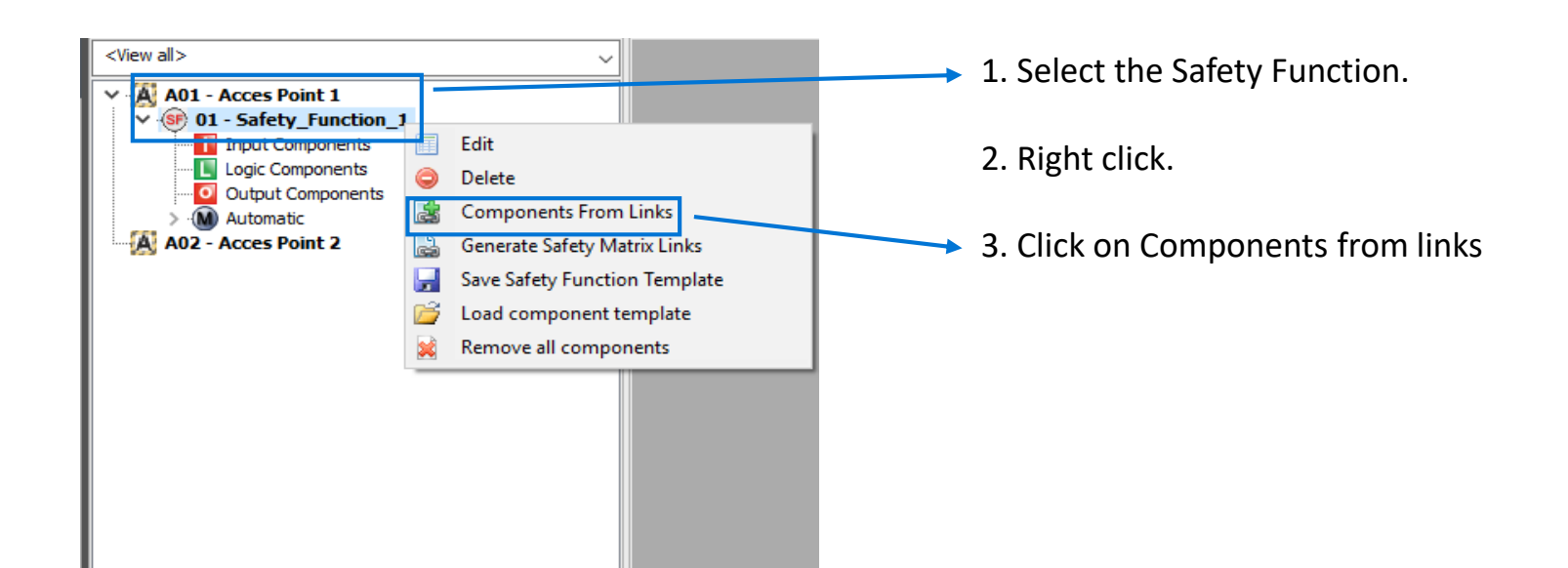

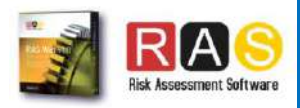

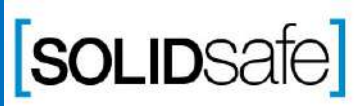

## How to calculate the PL in RASWin ?

#### PL Gfx Module

Copyright 2017, Solidsafe

S.L. INC, All

Rights

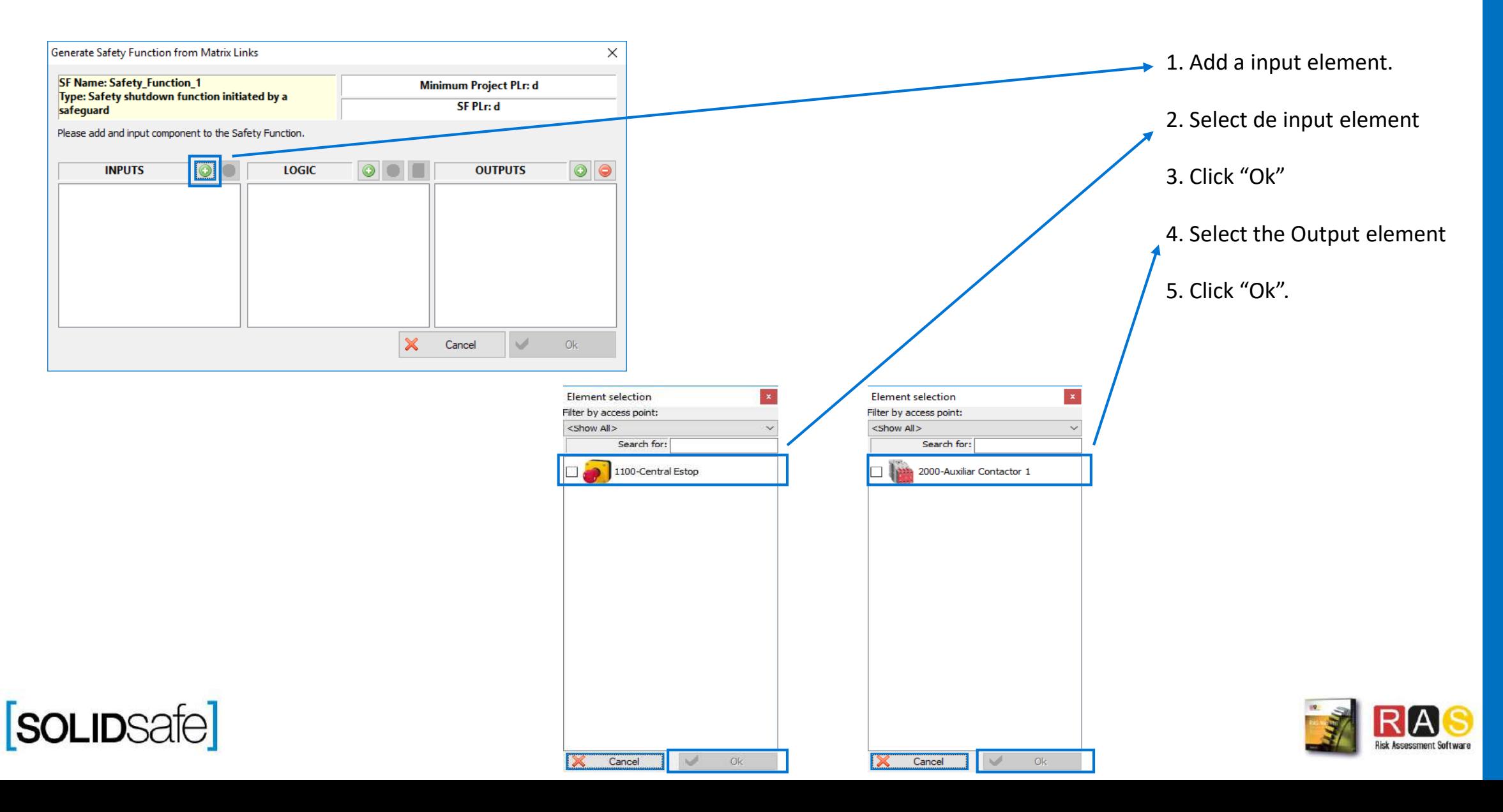

Copyright 2017, Solidsafe

S.L. INC, All

Rights

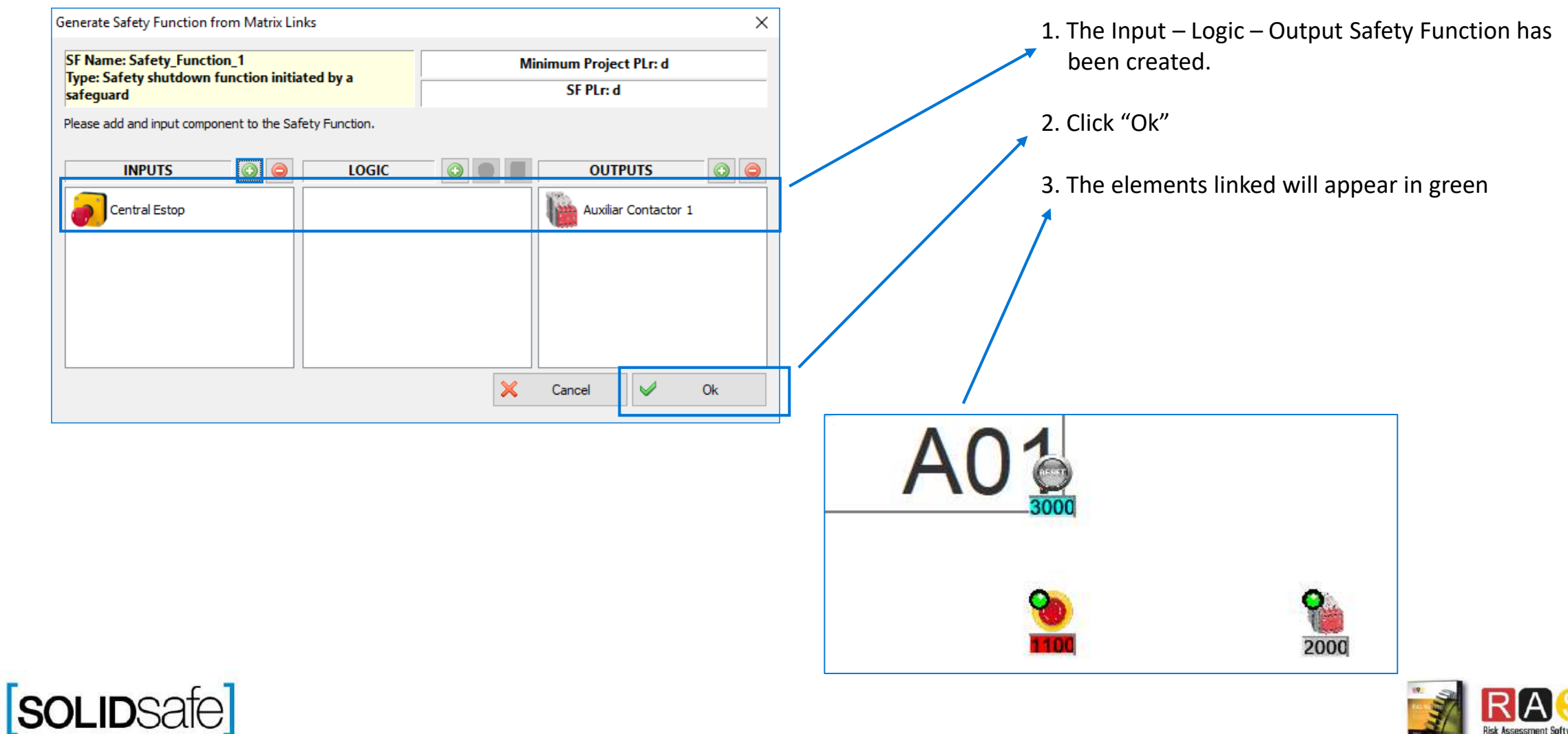

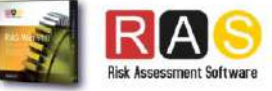

### How to calculate the PL in RASWin ?

#### PL Gfx Module

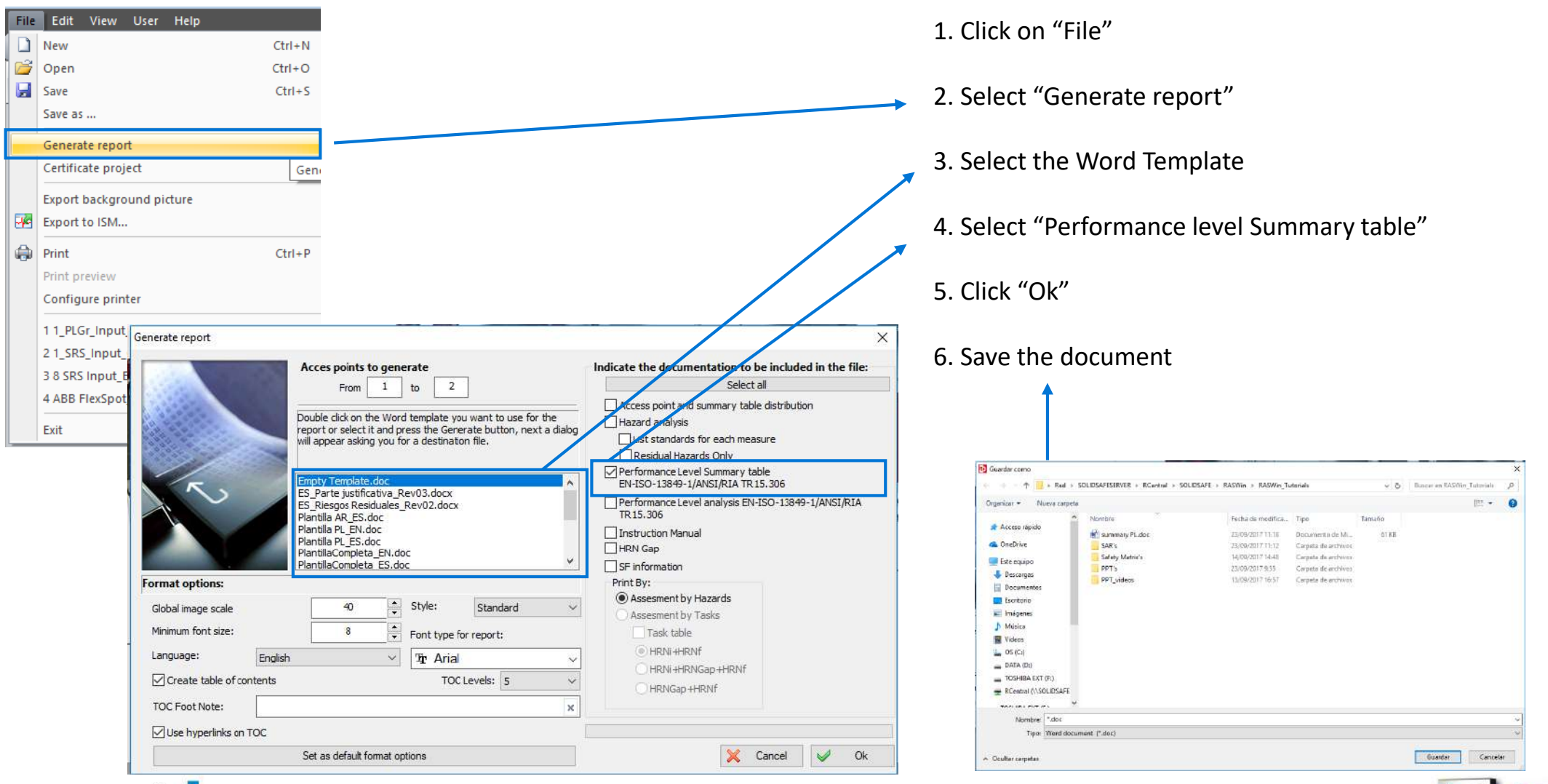

Copyright 2017, Solidsafe

S.L. INC, All

Rights

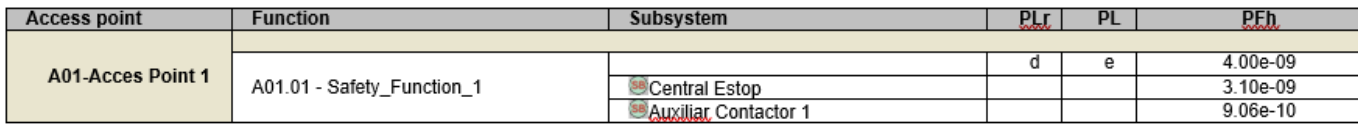

The summary of the PL has been created

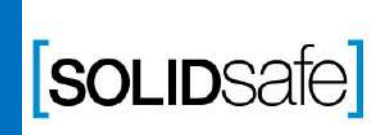

Copyright 2017, Solidsafe

S.L. INC, All

Rights

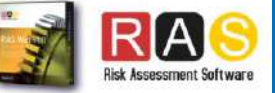